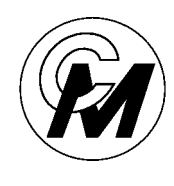

**COIN MECHANISMS INC.** 

*Where The Money Meets The Machine*

PO Box 5128, 400 Regency Drive, Glendale Heights, IL 60139-5128 VOICE: 630/924-7070 1-800-323-6498 FAX: 630/924-7088

# **CUSTOMER PROGRAMMING MODULE INSTRUCTION MANUAL**

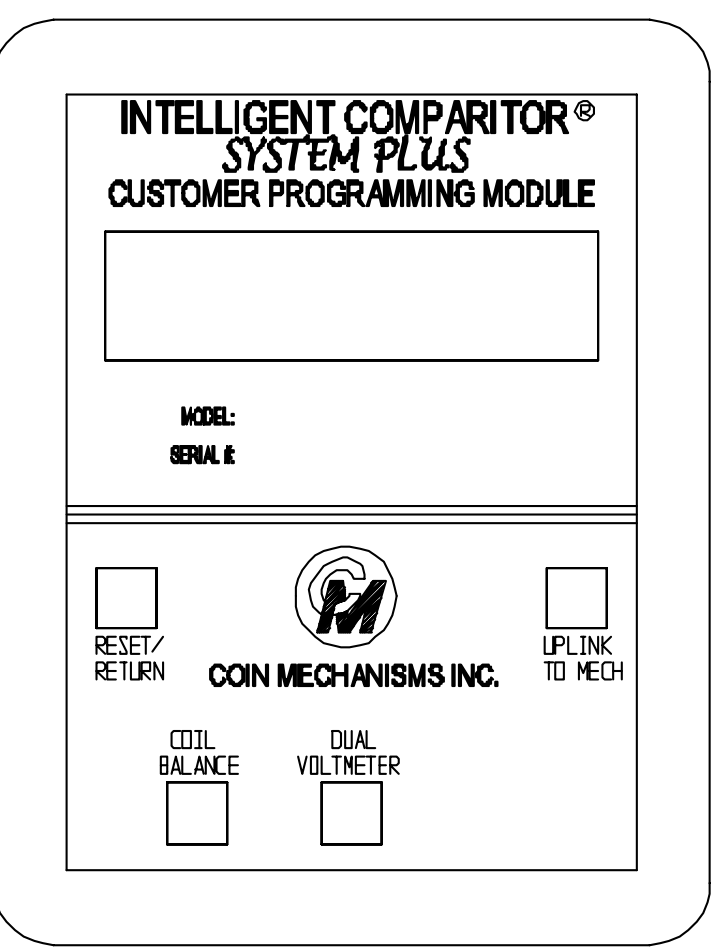

## **THE CUSTOMER PROGRAMMING MODULE**

**Intelligent Comparitors** for Smartmark tokens can be programmed or re-programmed by using the **Customer Programming Module (CPM)**. You can use the **CPM** for balancing the coils and for checking the voltage settings on pot **"C"** and pot **"S"**. The illustration below will familiarize you with the **CPM's** functions.

#### **FUNCTION OF BUTTONS**

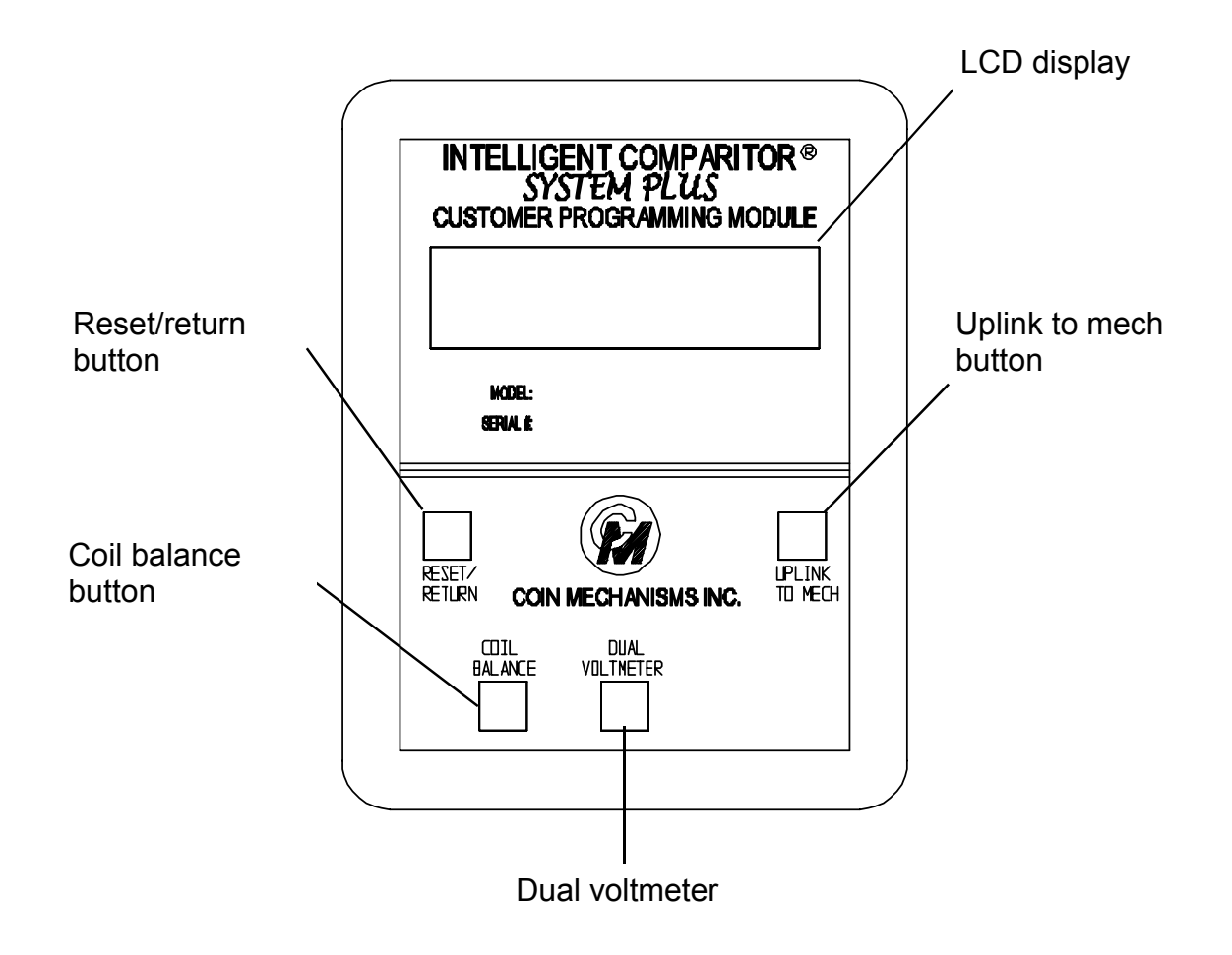

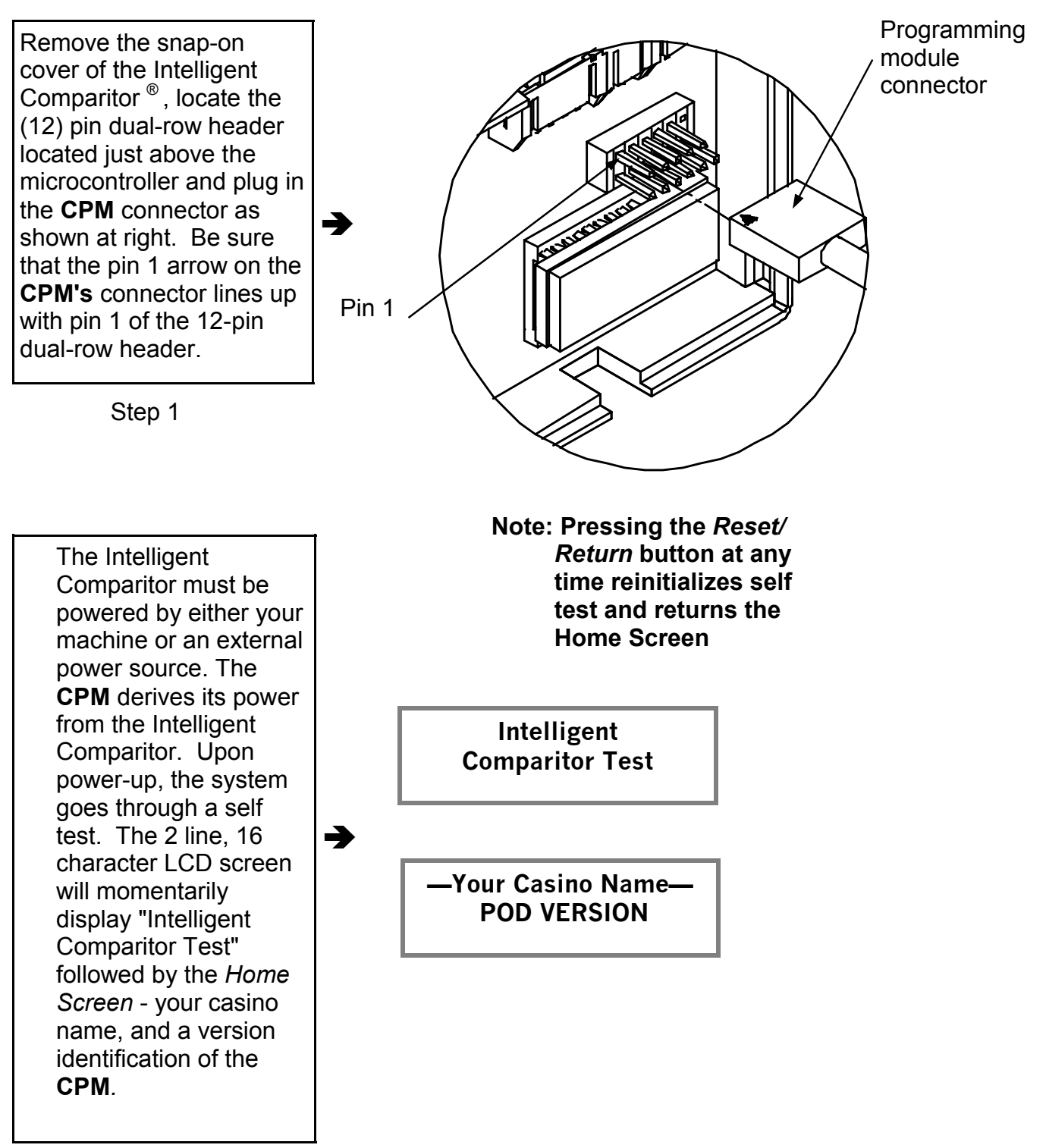

Step 2

The CPM holds all of the token profiles for your casino. The Intelligent Comparitor <sup>®</sup> is programmed to interrogate the CPM to look for the appropriate coin data file. This feature prevents accidental uplinking of the wrong denomination token profile or from coin data files from another casinos' CPM.

# **CHANGING YOUR COIN DATA FILE IN THE INTELLIGENT COMPARITOR**

You will be assigned a 3 digit alpha acronym from your sales agent.

The 3 digit alpha acronym is part of the coin data file name. (e.g.16HOL289.SE0), where HOL is the casino 3 digit acronym and 289 is the millimeter diameter of the coin with an implied one decimal place- 289=28.9mm. The last digit of the 3 digit suffix .SE0 represents the revision level.

Changing the coin data file is accomplished by re-writing to the EEPROM on the Intelligent Comparitor printed circuit board.

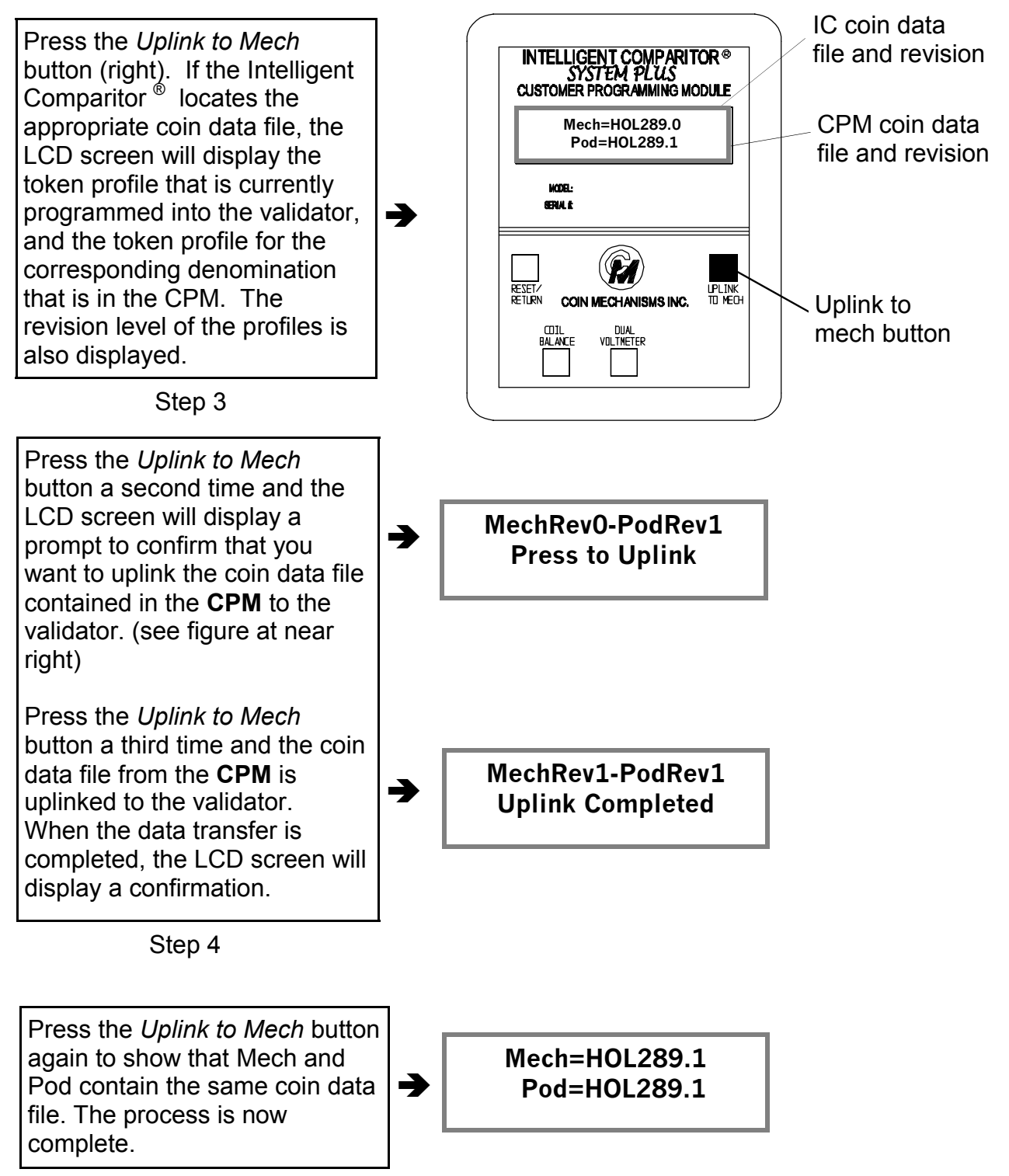

## **CHECKING AND ADJUSTING THE SENSOR COIL**

**Note: Coil balancing is done without a resident coin in token holder. The token holder must be in place.** 

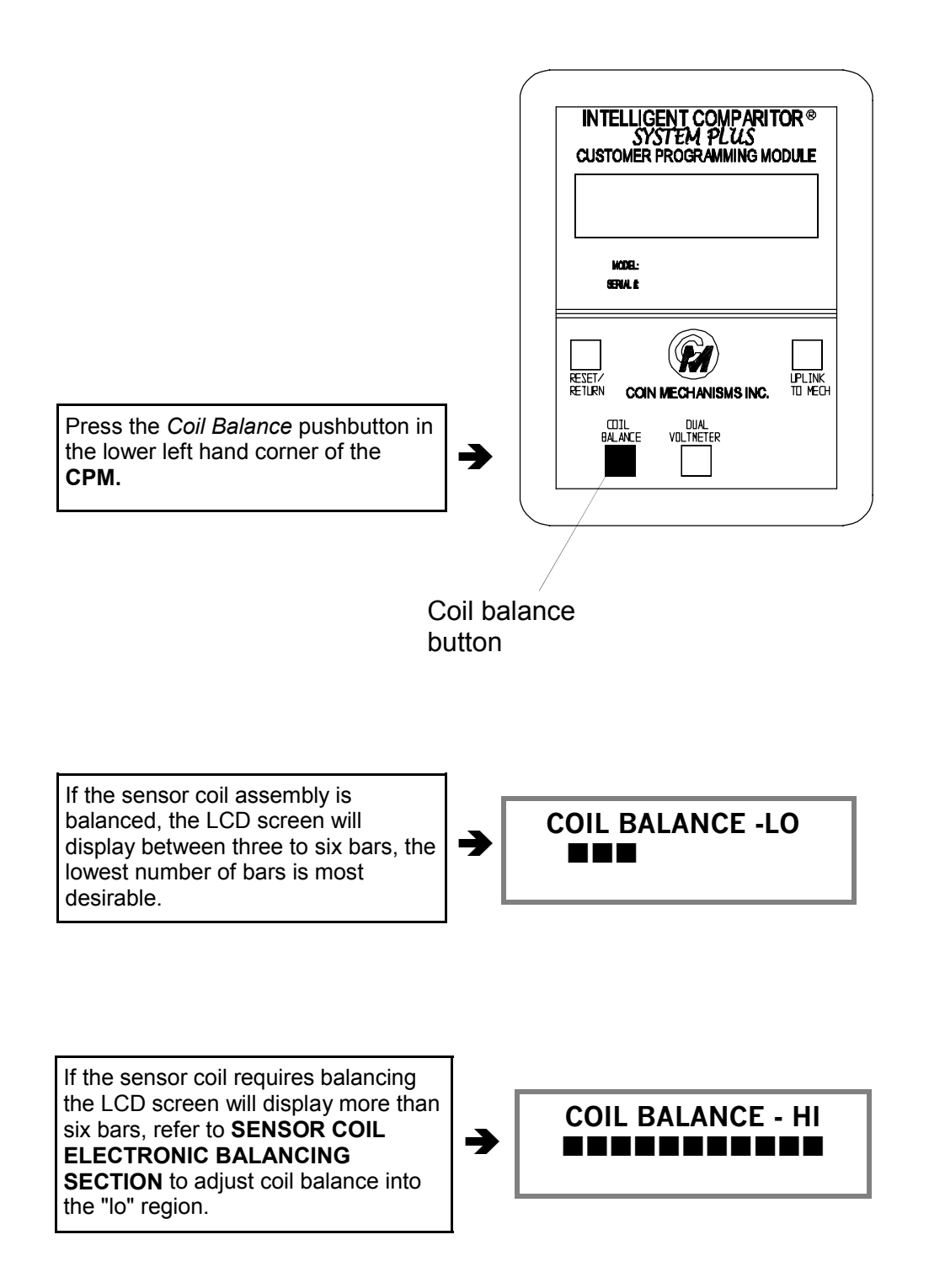

# **TO CHECK OR ADJUST THE POTENTIOMETERS**

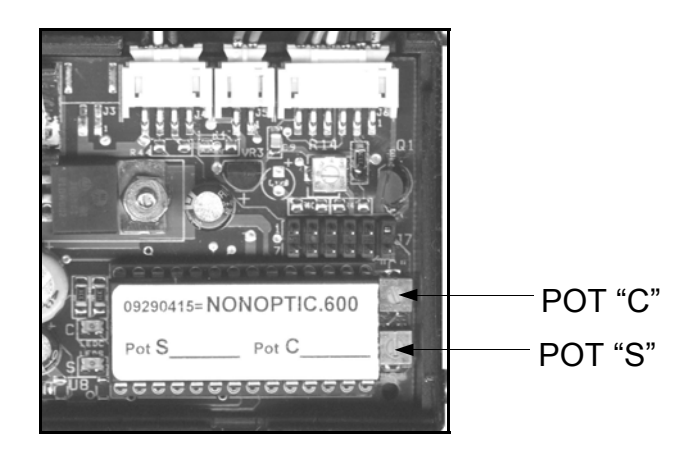

When denomination is changed, it is often necessary to change the potentiometer settings. You will be supplied with a label with the new denominations pot "s" and "c" settings recorded on it. When the settings on the display are different then those recorded on the label, use a small 2.0 mm slotted screwdriver to turn the respective potentiometer until the display matches the voltage recorded on the label. To verify the voltages or to reset the potentiometers to the factory settings:

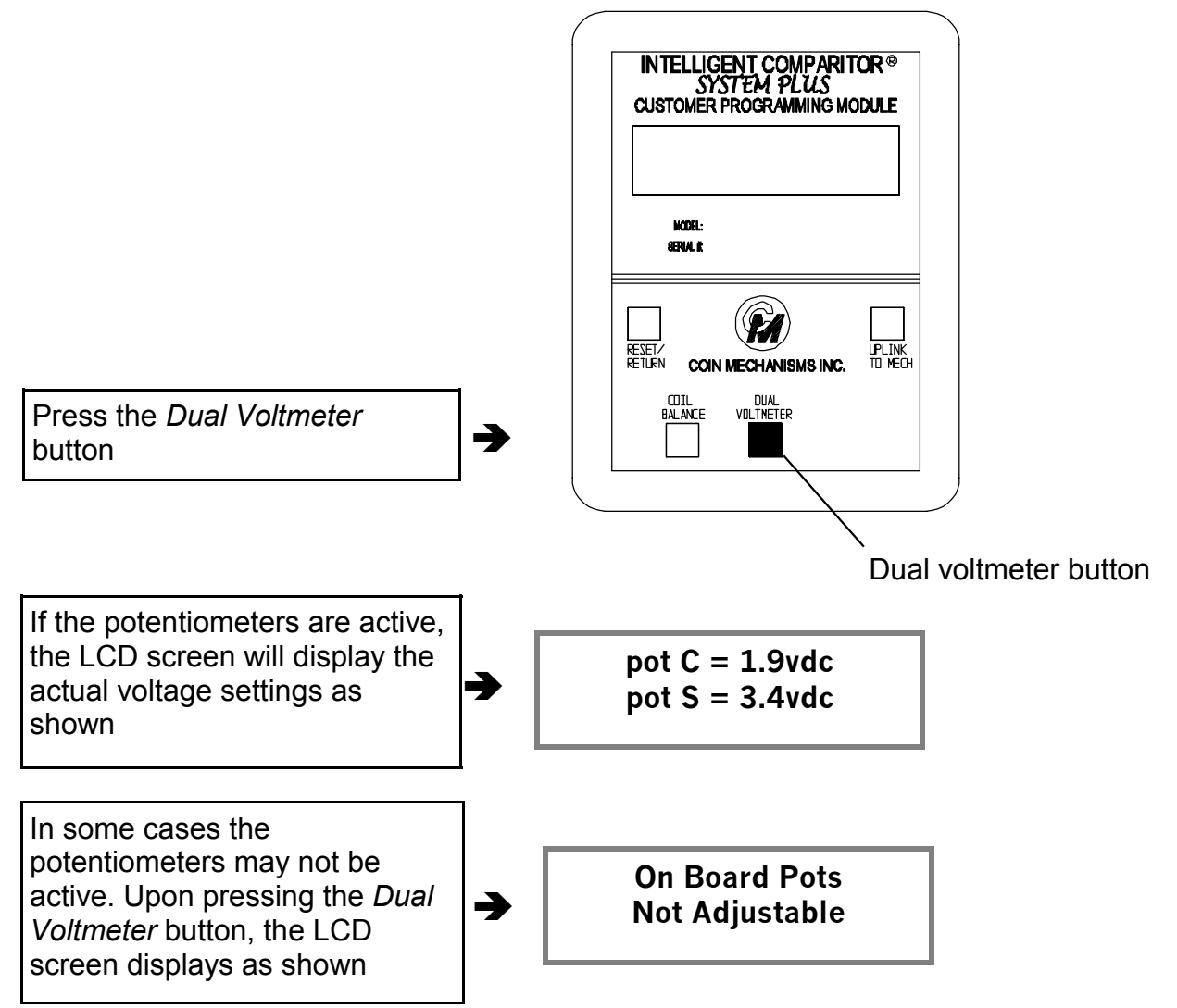

## **ERROR MESSAGES**

**Note: The following are the explanations for each respective error message(s). If your CPM displays any of these messages, contact Coin Mechanisms customer service for assistance.** 

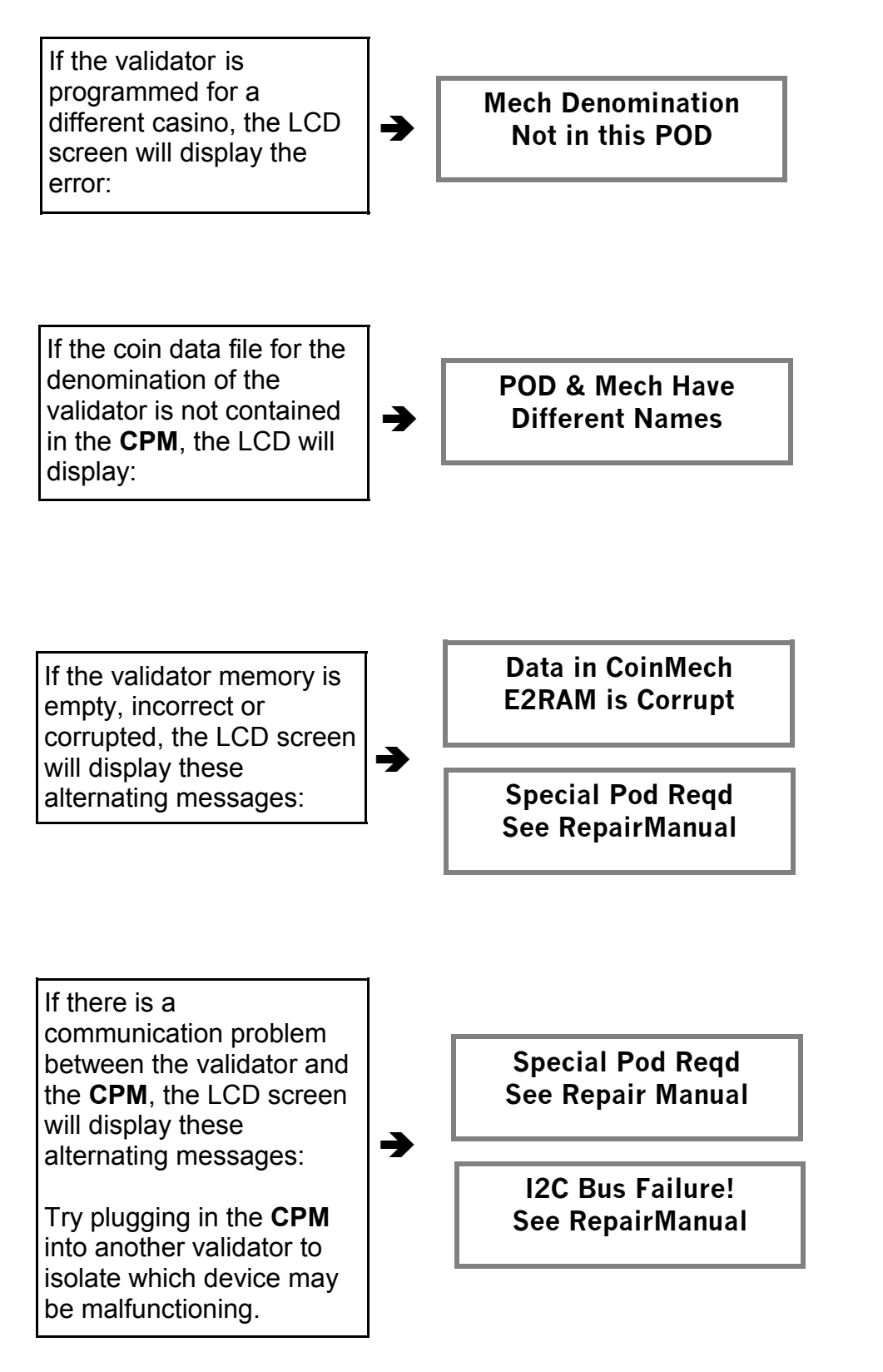